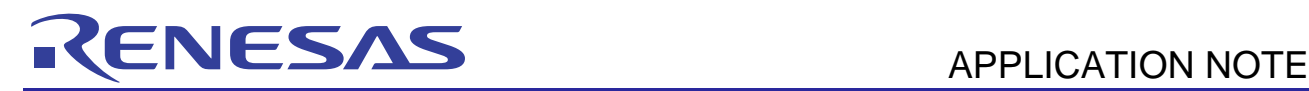

# **RX610 Group**

#### R01AN0534EJ0100 Rev.1.00

Clock Synchronous Single Master Control Software Using the SCI May 19, 2011

### **Introduction**

This application note explains how to control a single master in clock synchronous (three-wire method) serial communications through the RX610 group's serial communications interface and how to use the sample code for this application.

The SPI mode single master can be controlled by adding control of SPI slave device selection through port control.

This sample code lies in a lower-level layer of the software for controlling a SPI device as a slave device.

Software in the upper-level layer for controlling the slave device is separately available, so please obtain this as well.

# **Target Device**

Corresponding MCU: RX610 group

Device used for checking the operation of the sample code: Renesas Electronics R1EX25xxx series SPI Serial EEPROM

When applying the contents of this application note to other series of microcomputers, make necessary modifications to and make extensive evaluations of the sample code according to the specifications for the microcomputer to be used.

# **Contents**

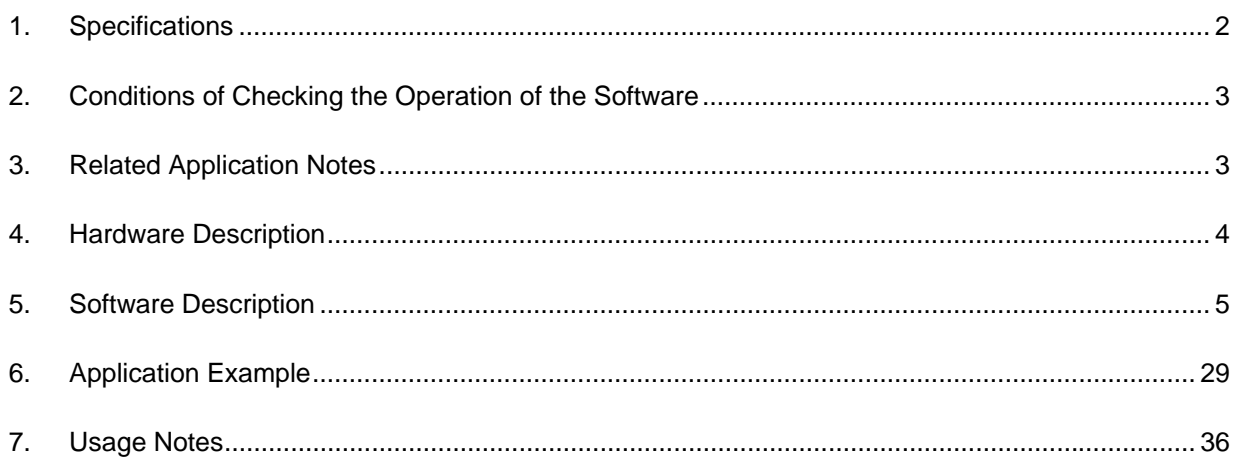

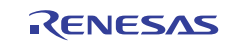

# **1. Specifications**

This software program controls a single master for clock synchronous (three-wire method) serial communications through the SCI of RX610 group products. The SPI mode single master can be controlled by adding control of SPI slave device selection through port control.

Table 1 summarizes the peripheral devices to be used and their uses. Figure 1 illustrates a sample configuration.

The major functions are summarized below.

- This software is a block-type device driver for using the SCI of an RX610 as the master device in clock synchronous single master communications.
- It can only be used with a single user-configured channel; that is, it cannot be used with multiple channels.
- The sample code does not support chip-select control. To control the SPI device, the chip-select control must be separately embedded.
- Both big endian and little endian modes are supported
- This software supports MSB-first transfer.
- The software supports transfer by the CPU but not by the DMAC.
- It does not support using an interrupt to start the transfer.

#### **Table 1 Peripheral Devices Used and their Uses**

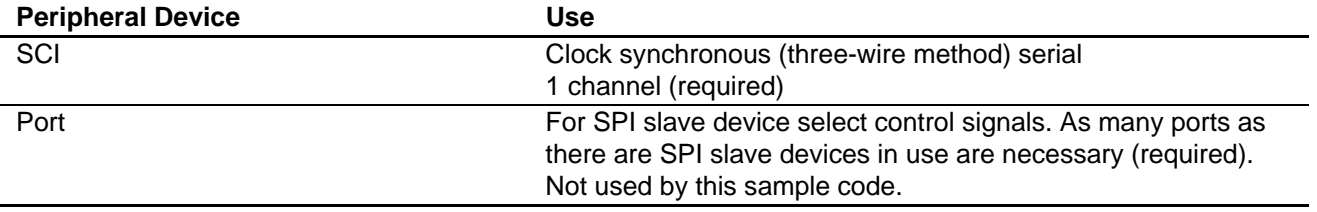

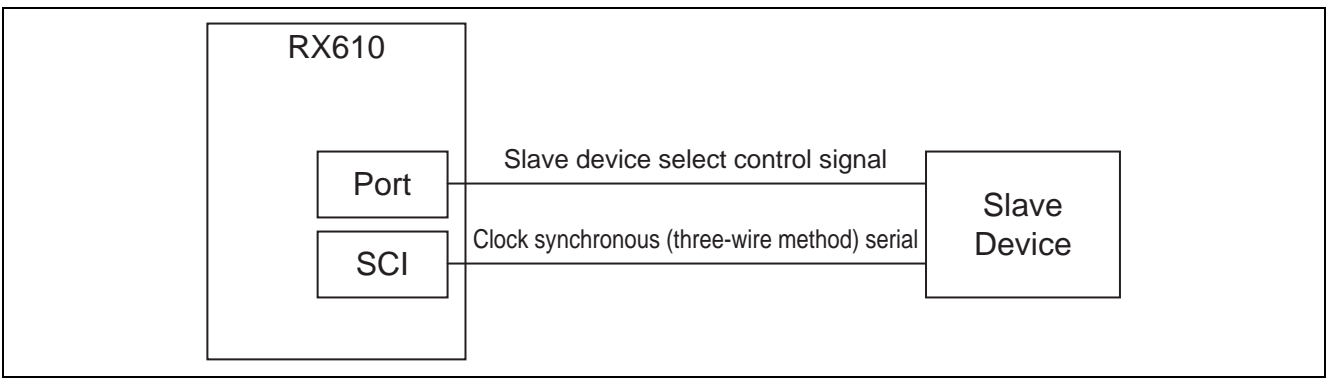

**Figure 1 Sample Configuration** 

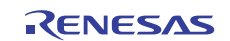

# **2. Conditions of Checking the Operation of the Software**

The sample code described in this application note has been confirmed to run normally under the operating conditions given below.

#### **Table 2 Operating Conditions**

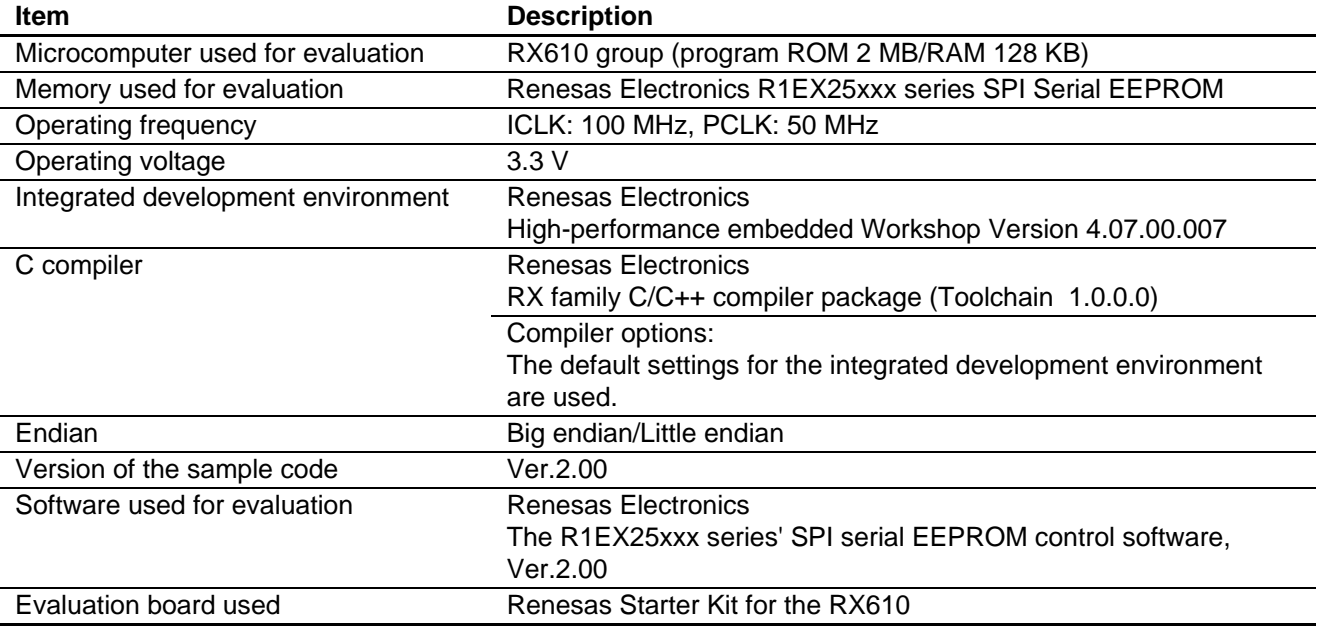

# **3. Related Application Notes**

The applications notes that are related to this application note are listed below. Reference should also be made to those application notes.

• Renesas R1EX25xxx Series Serial EEPROM Control Software (R01AN0565EJ)

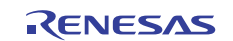

# **4. Hardware Description**

### **4.1 List of Pins**

Table 3 lists the pins that are used and their uses.

### **Table 3 List of Pins Used**

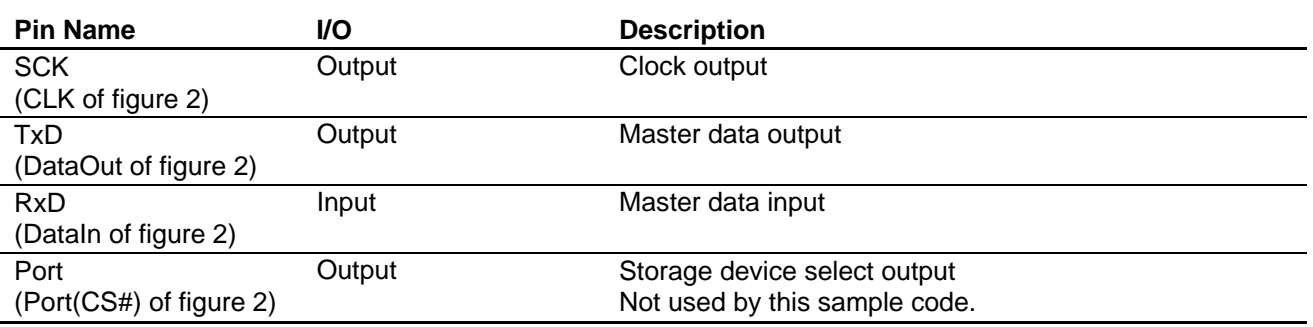

# **4.2 Reference Circuit**

Figure 2 shows a sample wiring configuration.

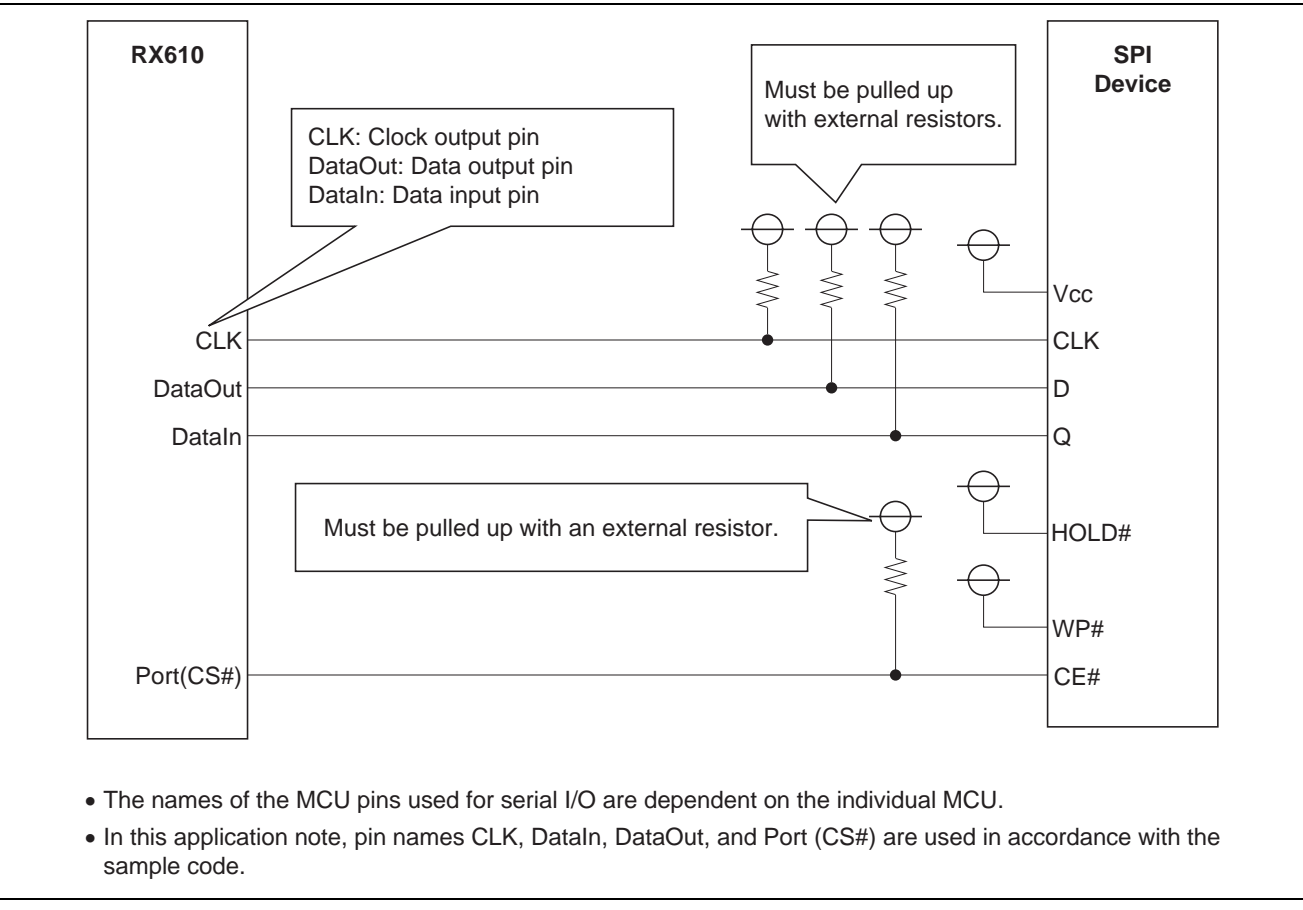

**Figure 2 Sample Wiring Diagram for an RX610 SCI and an SPI Slave Device** 

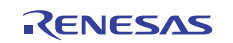

# **5. Software Description**

### **5.1 Operation Outline**

The SCI's clock synchronous (three-wire method) serial communication function is used to realize the clock synchronous single master control.

The sample code explained in this section provides the following control functions:

• Controls the input/output of the data in the clock synchronous mode (using an internal clock).

In this sample code, the byte offset value of the data on the device is made equal to the byte offset value in the source or destination memory as illustrated in the figure below.

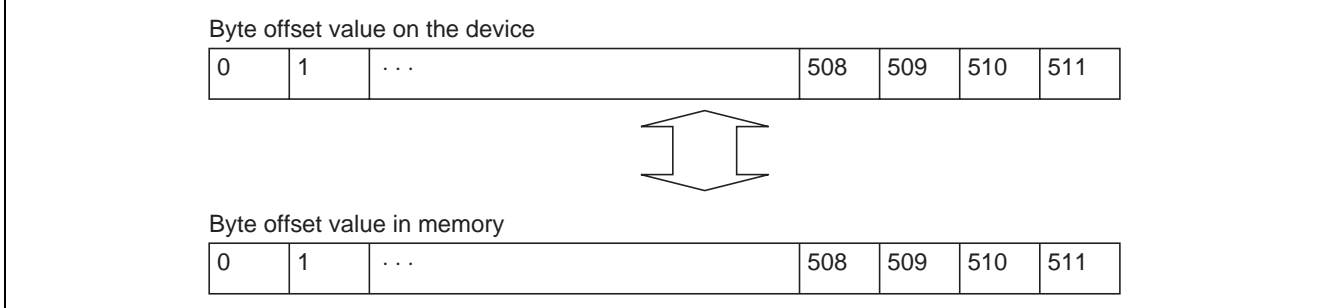

**Figure 3 Storage Format of the Transferred Data** 

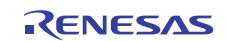

### **5.1.1 Clock Synchronous Mode Timing**

The SPI mode 3 (CPOL=1, CPHA=1) timing shown in Figure 4 is used to control the SPI slave device.

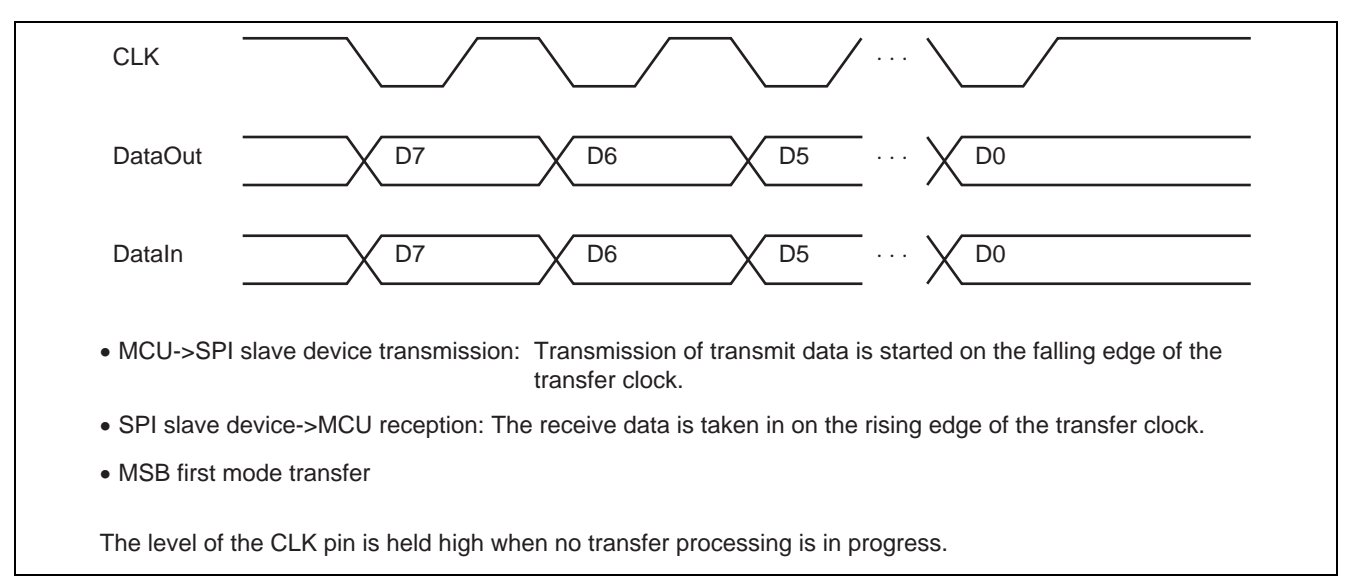

### **Figure 4 Clock Synchronous Mode Timing Setup**

For available serial clock frequencies, see the datasheets for the individual MCUs and SPI slave devices.

### **5.1.2 SPI Slave Device CE# Pin Control**

The CE# pin of the SPI slave device is not controlled in this sample code. To control the SPI device, the CE# pin control must be embedded in the SPI slave device.

The recommended method is connecting the CE# pin of the SPI slave device to is recommended to the port pin of the MCU and control it as an MCU general port output.

Secure the time between the falling edge of the CE# signal of the SPI device (the Port signal of the MCU (CS#)) and that of the CLK signal of the SPI device (the clock signal of the MCU) as the setup time of the CE# pin of the SPI device.

Secure the time between the rising edge of the CLK signal of the SPI device (the CLK signal of the MCU) and that of the CE# signal of the SPI device (the Port signal of the MCU (CS#)) as the hold time of the CE# pin of the SPI device.

Check the datasheet for the SPI device in use and set up the software wait times that are appropriate to your system.

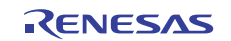

# **5.2 Software Control Outline**

### **5.2.1 Software Configuration**

The sample code ranks in the lower-level layer of the SPI device control software as a slave device.

The sample code realizes the control the clock synchronous single master by using SPI mode 3 (CPOL = 1 and CPHA = 1) without controlling the CE# pin of the SPI slave device.

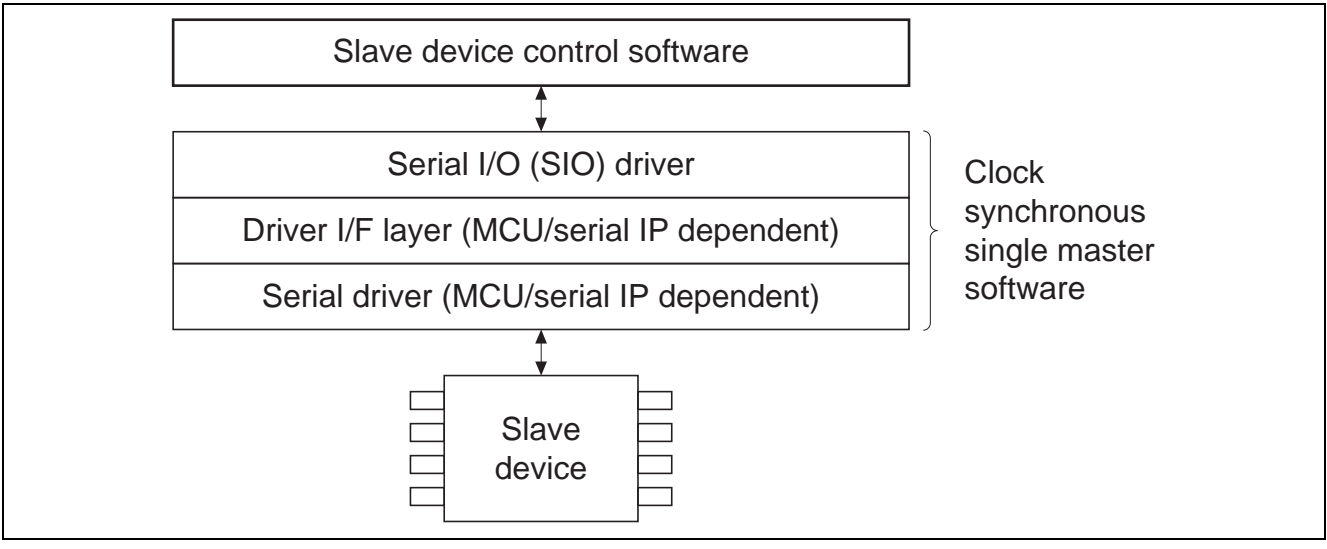

**Figure 5 Software Configuration** 

The following transmission and reception are realized.

(1) Send data using the clock synchronous single master software.

(2) Receive data using the clock synchronous single master software.

This sample code is made up of the following five basic routines:

• Serial enabling

Set the DataIn pin for port input, set the DataOut and CLK pins high, Enable serial I/O and set the bit rate.

- Serial disabling
- Disable serial I/O, set the DataIn pin for port input, set the DataOut and CLK pins high.
- Serial opening

Disable serial I/O, set the DataIn pin for port input, set the DataOut and CLK pins for port input.

- Data transmission Send data to the SPI device.
- Data reception Receive data from the SPI device.

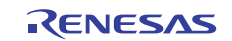

# **5.2.2 Serial Enabling (R\_SIO\_Enable())**

Sets the DataIn pin to be used for serial I/O for port input and set the DataOut and CLK pins high.

Enables the serial I/O function and switches the DataIn pin for data input, the DataOut pin for data output, and the CLK pin for clock output.

Sets the baud rate (bit rate) to be used for serial I/O.

### **5.2.3 Serial Disabling (R\_SIO\_Disable())**

This routine switches the pin to be used for serial I/O to a port pin and sets the DataIn pin for port input and sets the DataOut and CLK pins high.

### **5.2.4 Serial Opening (R\_SIO\_Open\_Port())**

This routine switches the pin to be used for serial I/O to a port pin and sets the DataIn, DataOut, and CLK pins for port input.

### **5.2.5 Data Transmission (R\_SIO\_Tx\_Data())**

This routine sends data using the serial I/O function.

This routine sends data according to the transmission setting.

### **5.2.6 Data Reception (R\_SIO\_Rx\_Data())**

This routine receives data using the serial I/O function.

This routine receives data according to the transmission/reception settings.

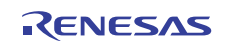

# **5.3 Sizes of Required Memory**

Table 4 lists the sizes of the required memory areas.

### **Table 4 Sizes of Required Memory**

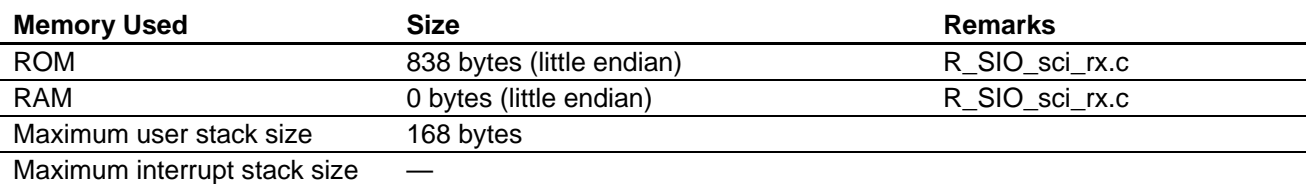

Note: The sizes of required memory areas vary with the version and compiler options of the C compiler. The above-mentioned memory sizes vary with the endian mode adopted.

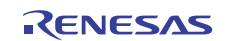

# **5.4 File Configuration**

Table 5 lists the files that are used for the sample code. The table excludes the files that are automatically generated by the integrated development environment.

### **Table 5 File Configuration**

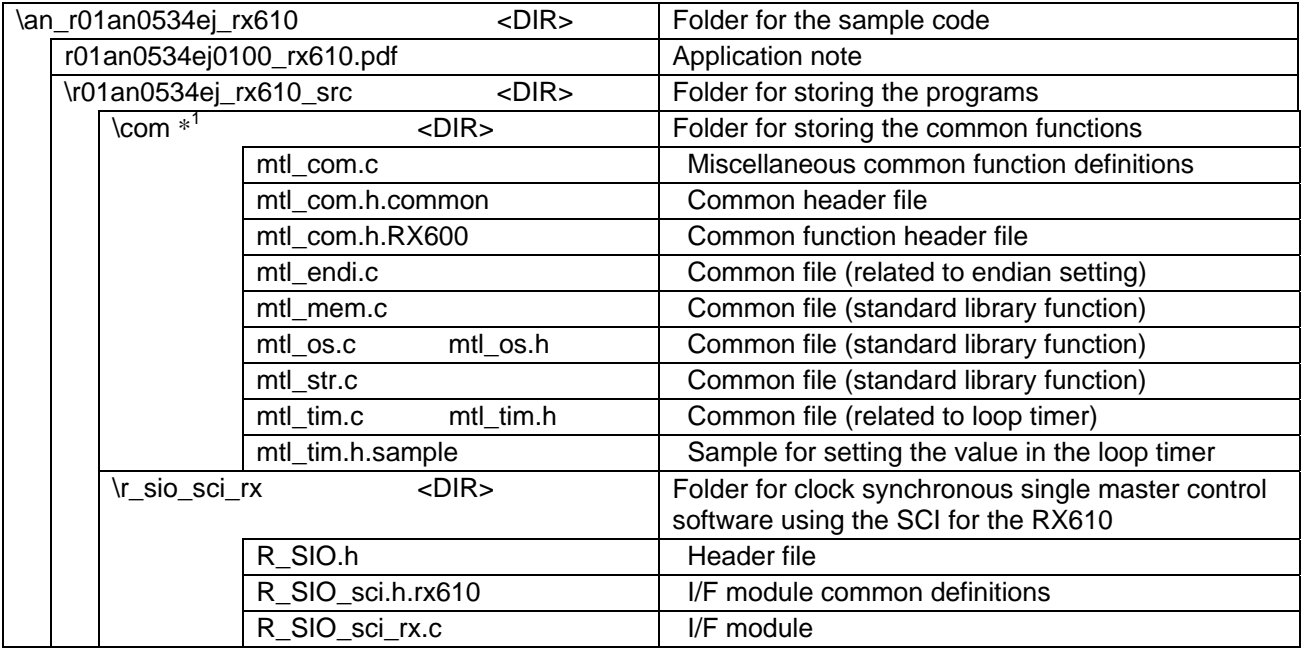

Note: \*1 The file in the com folder is used in the slave device control software, too. Use the latest file.

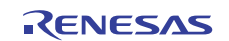

### **5.5 List of Constants**

#### **5.5.1 Return Values**

Table 6 lists the return values that are returned by the sample code.

#### **Table 6 Return Values**

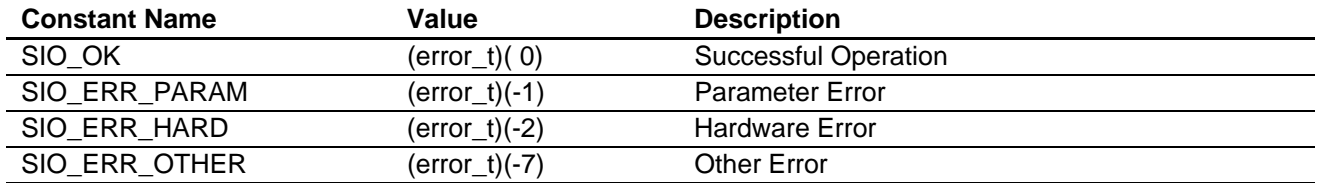

### **5.5.2 Miscellaneous Definitions**

Table 7 lists miscellaneous definitions that are used in the sample code.

### **Table 7 Miscellaneous Definitions**

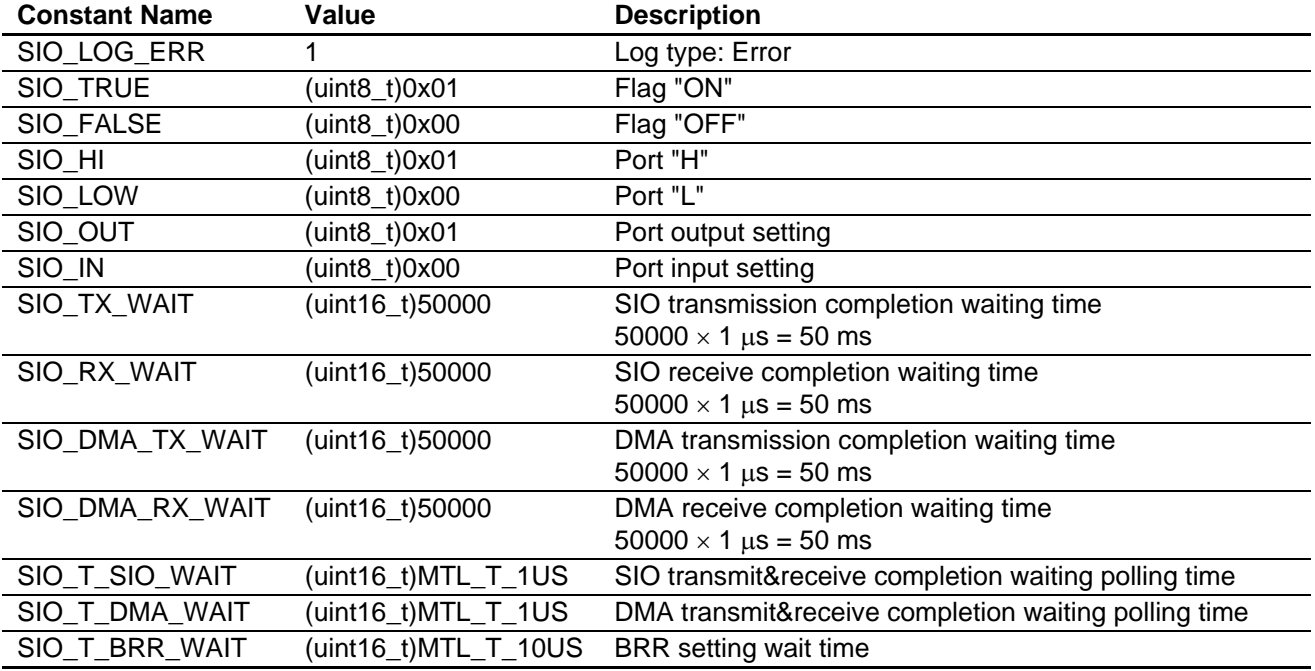

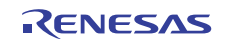

### **5.6 Structures and Unions**

Shown below are the structures that are used in the sample code.

```
/* uint32_t <-> uint8_t conversion */ 
typedef union { 
 uint32_t ul; 
uint8_t \tucceq uc[4];} SIO_EXCHG_LONG; /* total 4byte */ 
/* uint16_t <-> uint8_t conversion */ 
typedef union { 
 uint16_t us; 
uint8_t \tucceq ucl[2];} SIO_EXCHG_SHORT; /* total 2byte */
```
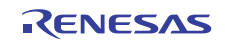

# **5.7 List of Functions**

Table 8 lists the functions that are used in the sample code.

#### **Table 8 List of Functions**

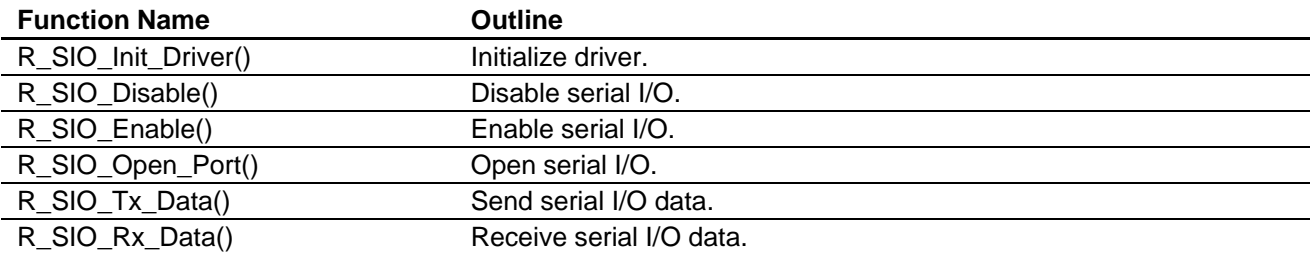

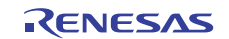

# **5.8 Function Details**

# **5.8.1 Driver Initialization**

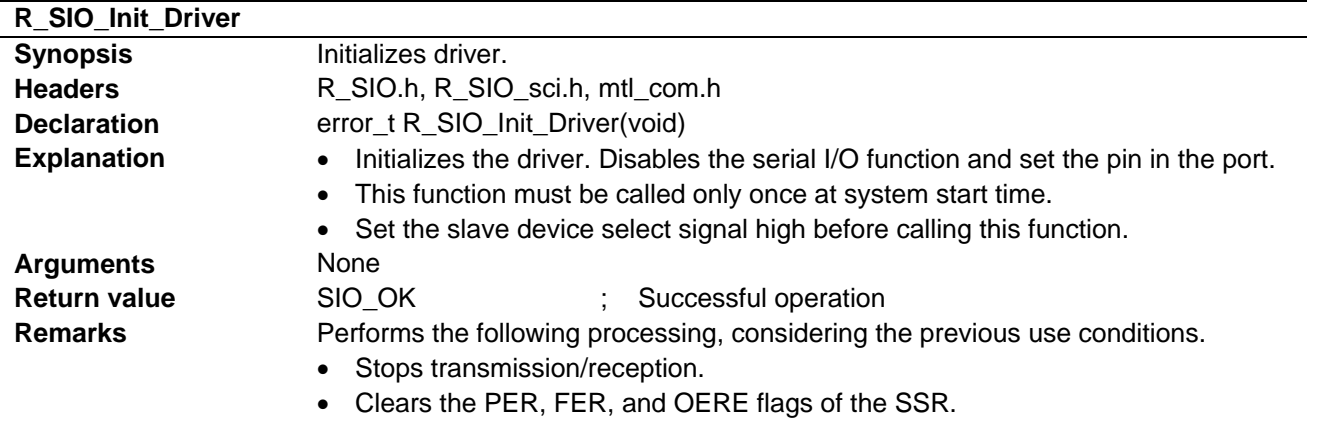

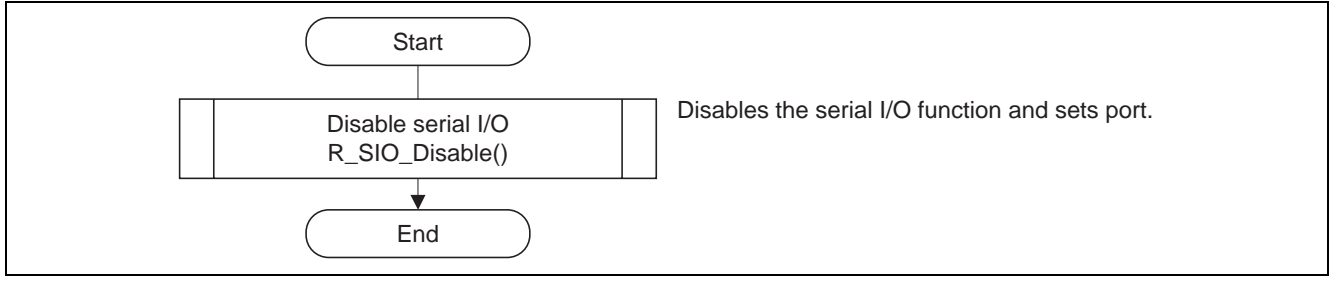

**Figure 6 Driver Initialization Processing Outline** 

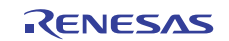

### **5.8.2 Serial I/O Disable Setup Processing**

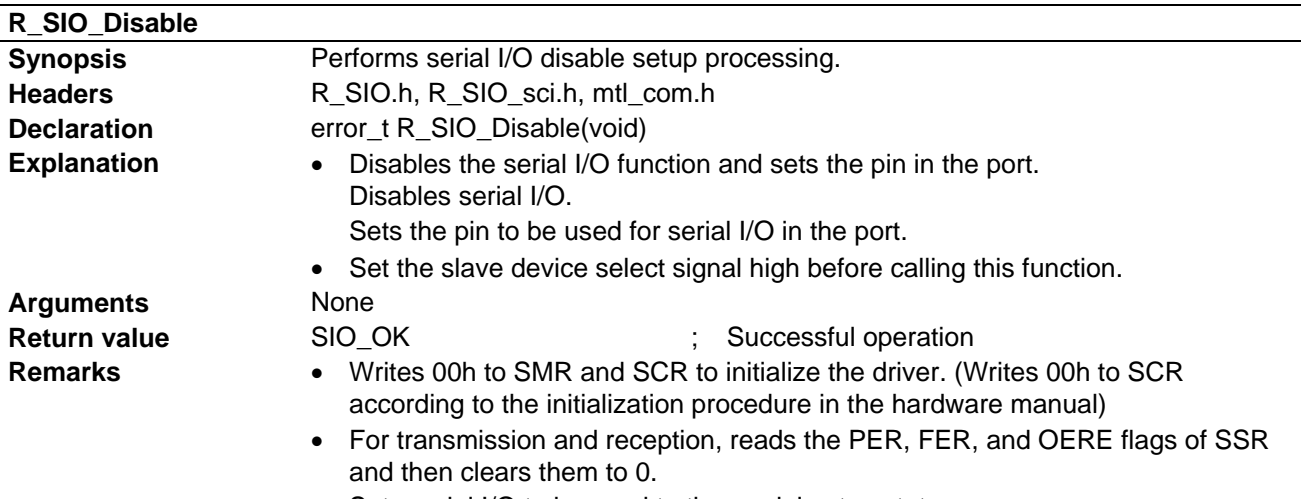

- Sets serial I/O to be used to the module stop state.
- Can be called to disable the serial I/O function when serial I/O is not used.

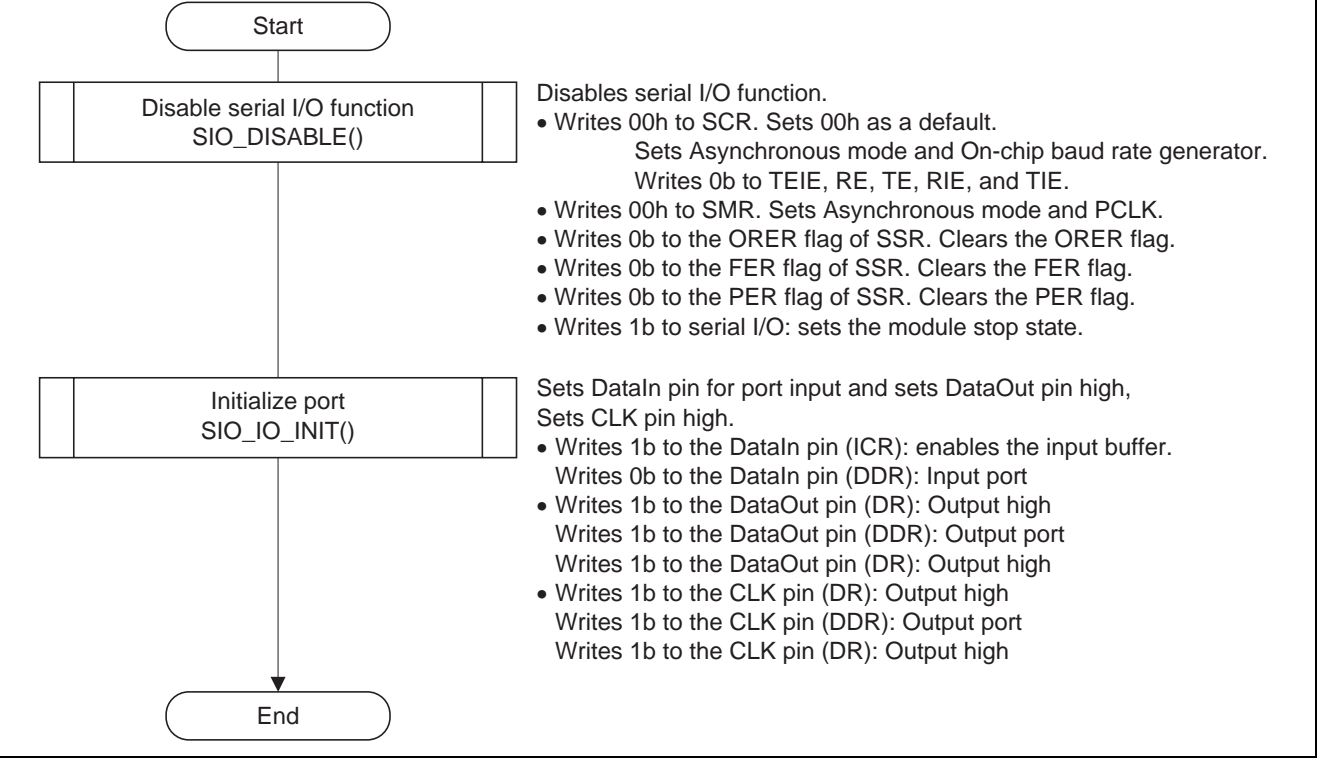

**Figure 7 Serial I/O Disable Setup Processing Outline** 

# **5.8.3 Serial I/O Enable Setup Processing**

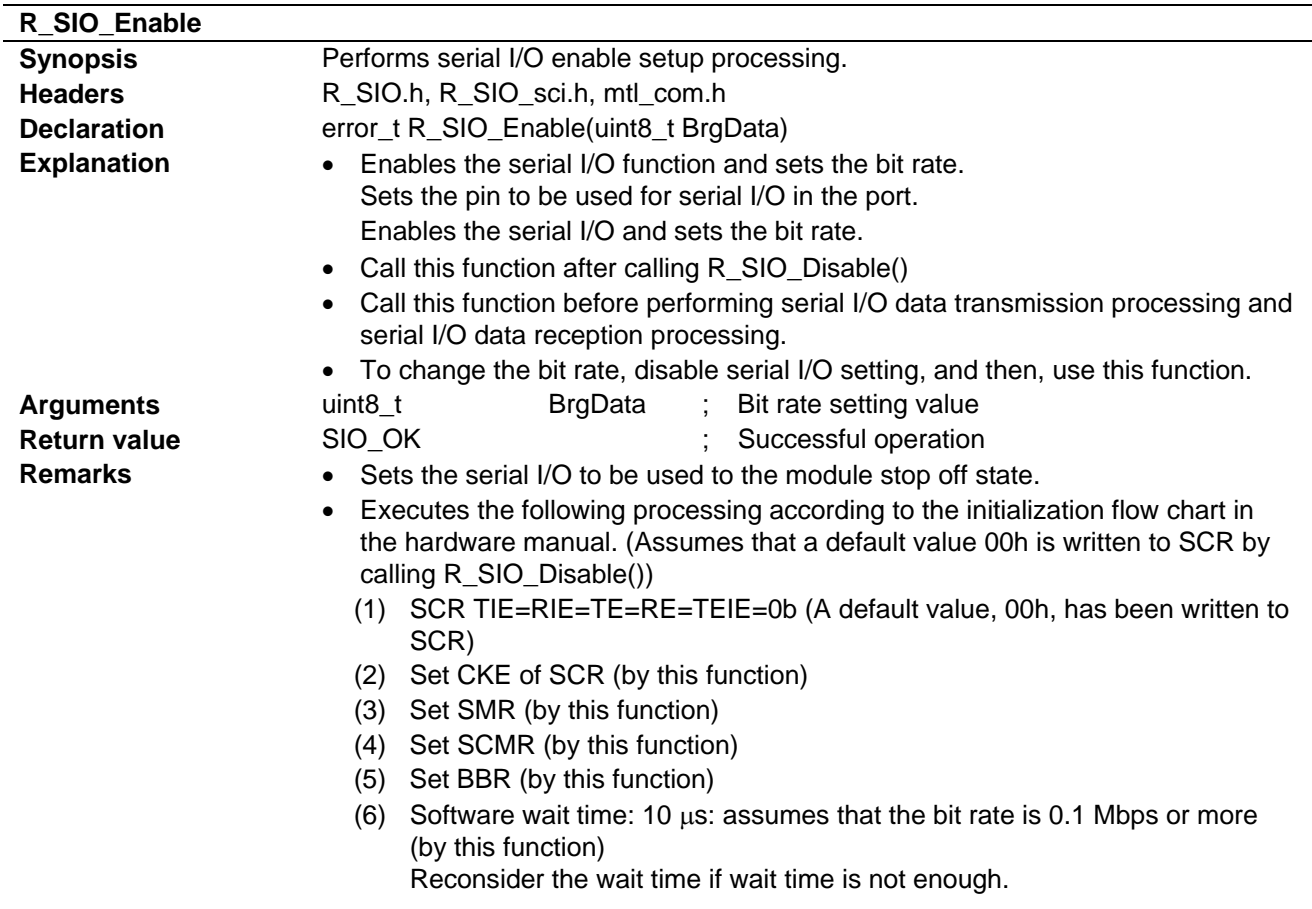

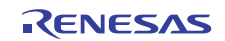

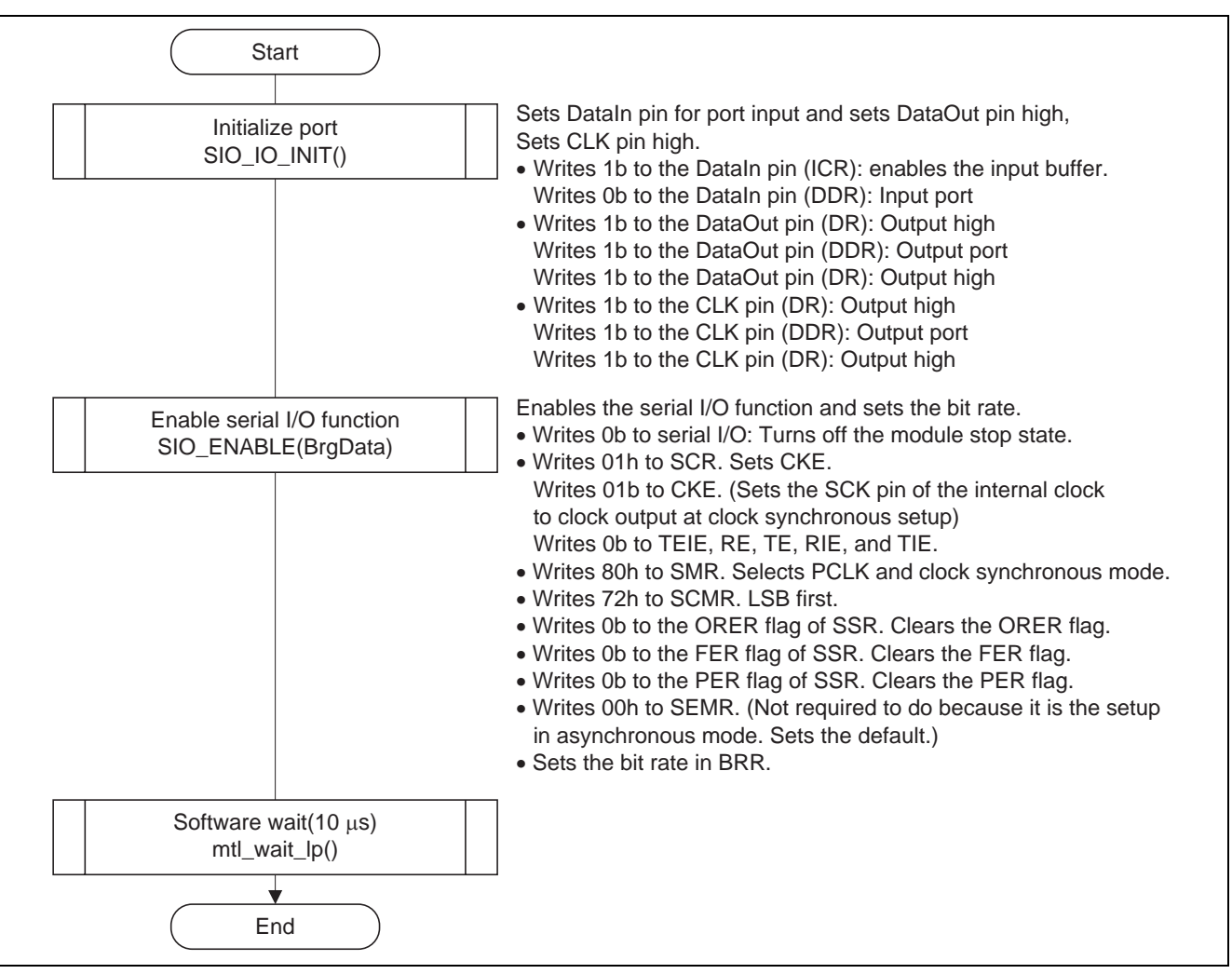

**Figure 8 Serial I/O Enable Setup Processing Outline** 

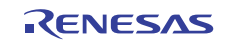

# **5.8.4 Serial I/O Open Setup Processing**

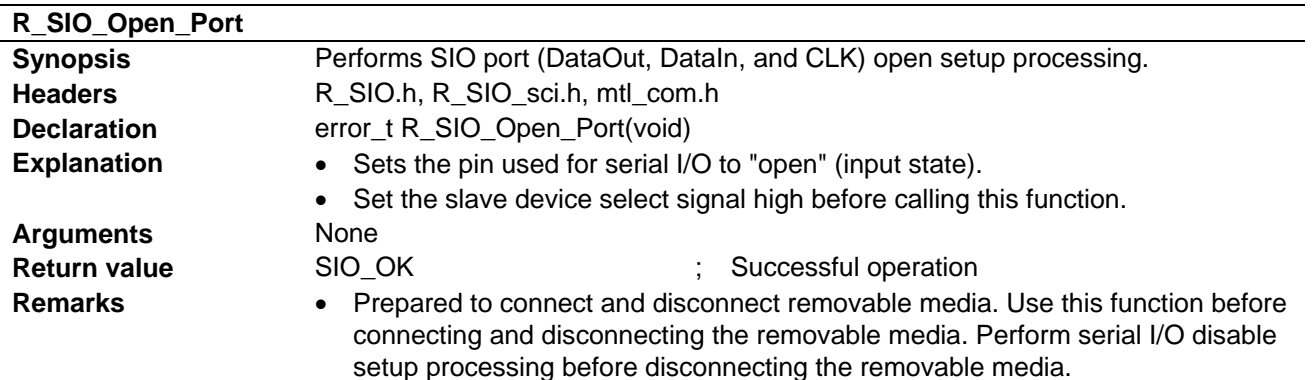

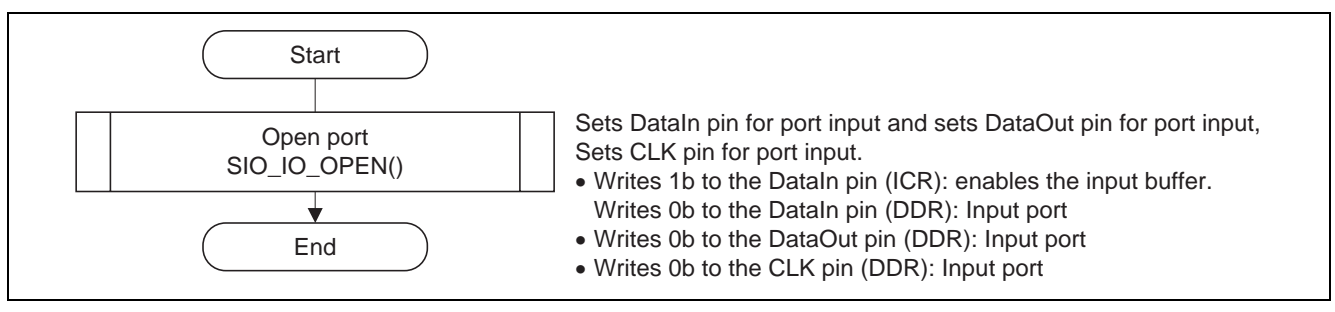

**Figure 9 Serial I/O Open Setup Processing Outline** 

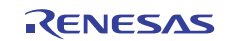

# **5.8.5 Serial I/O Data Transmission Processing**

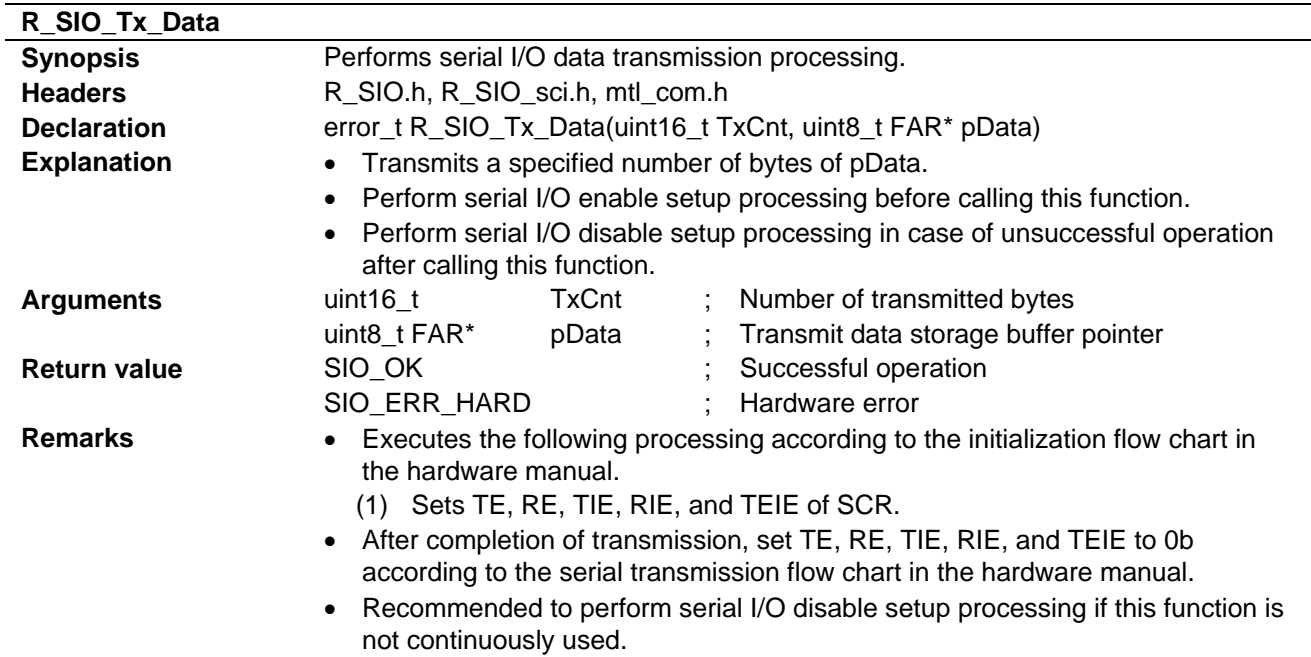

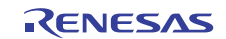

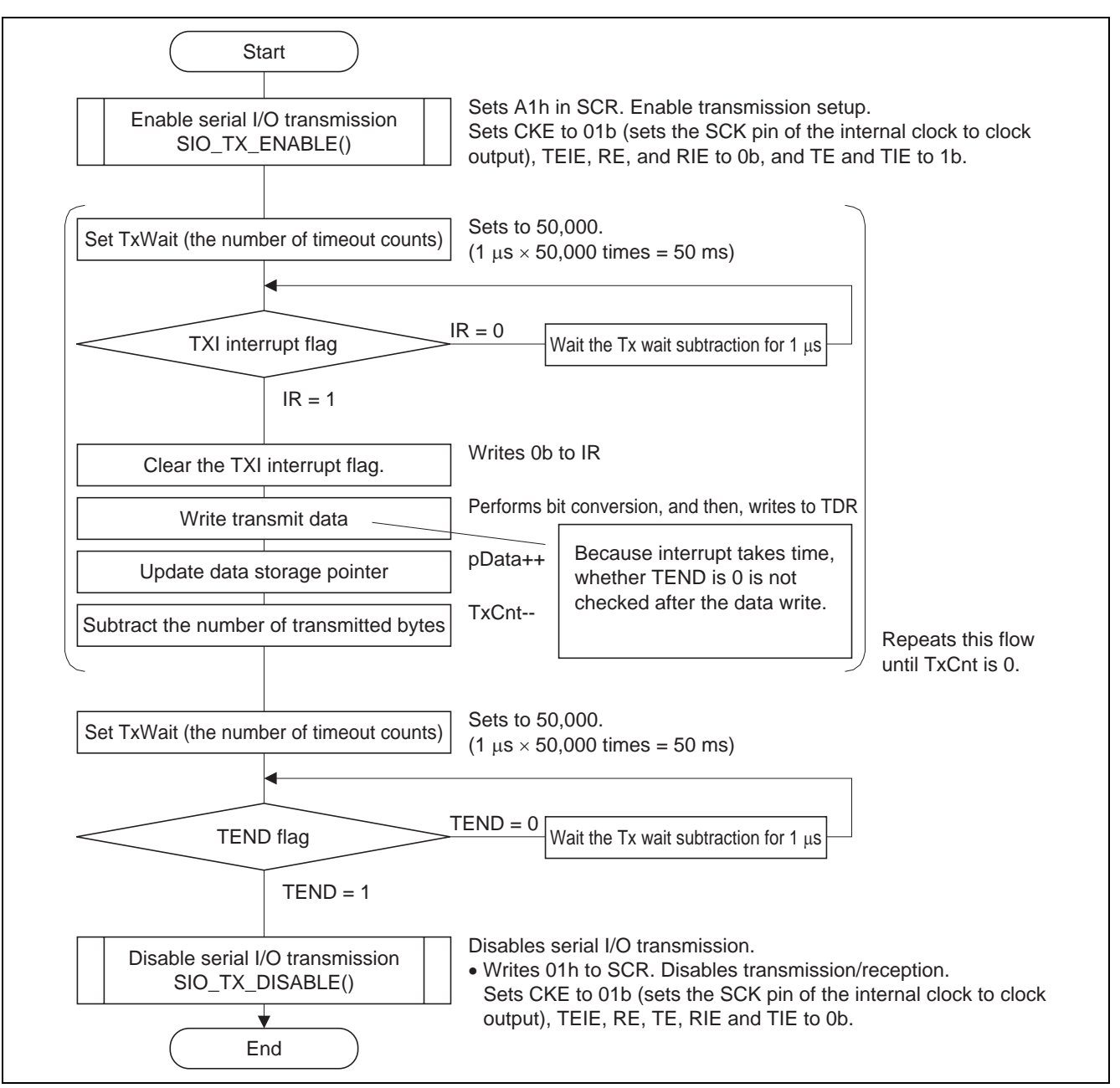

**Figure 10 Serial I/O Data Transmission Processing Outline** 

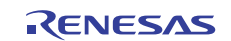

# **5.8.6 Serial I/O Data Reception Processing**

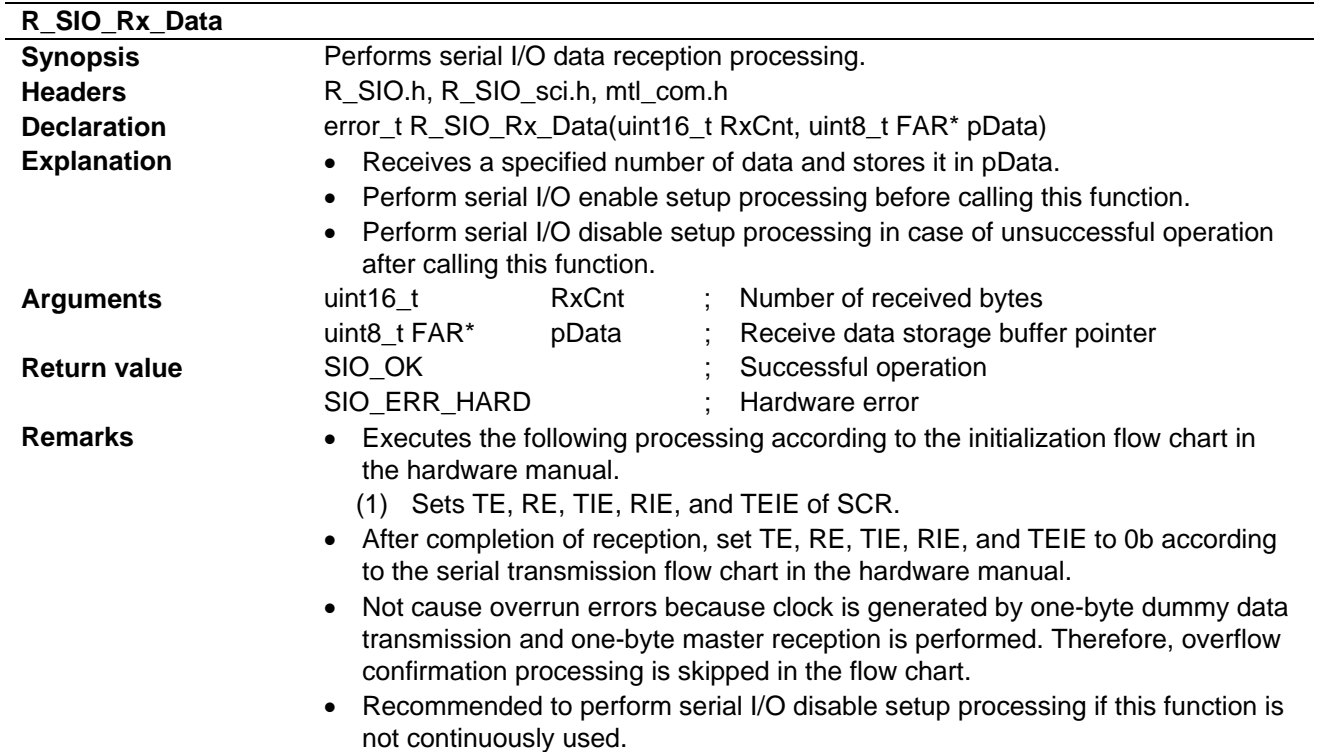

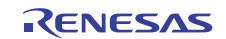

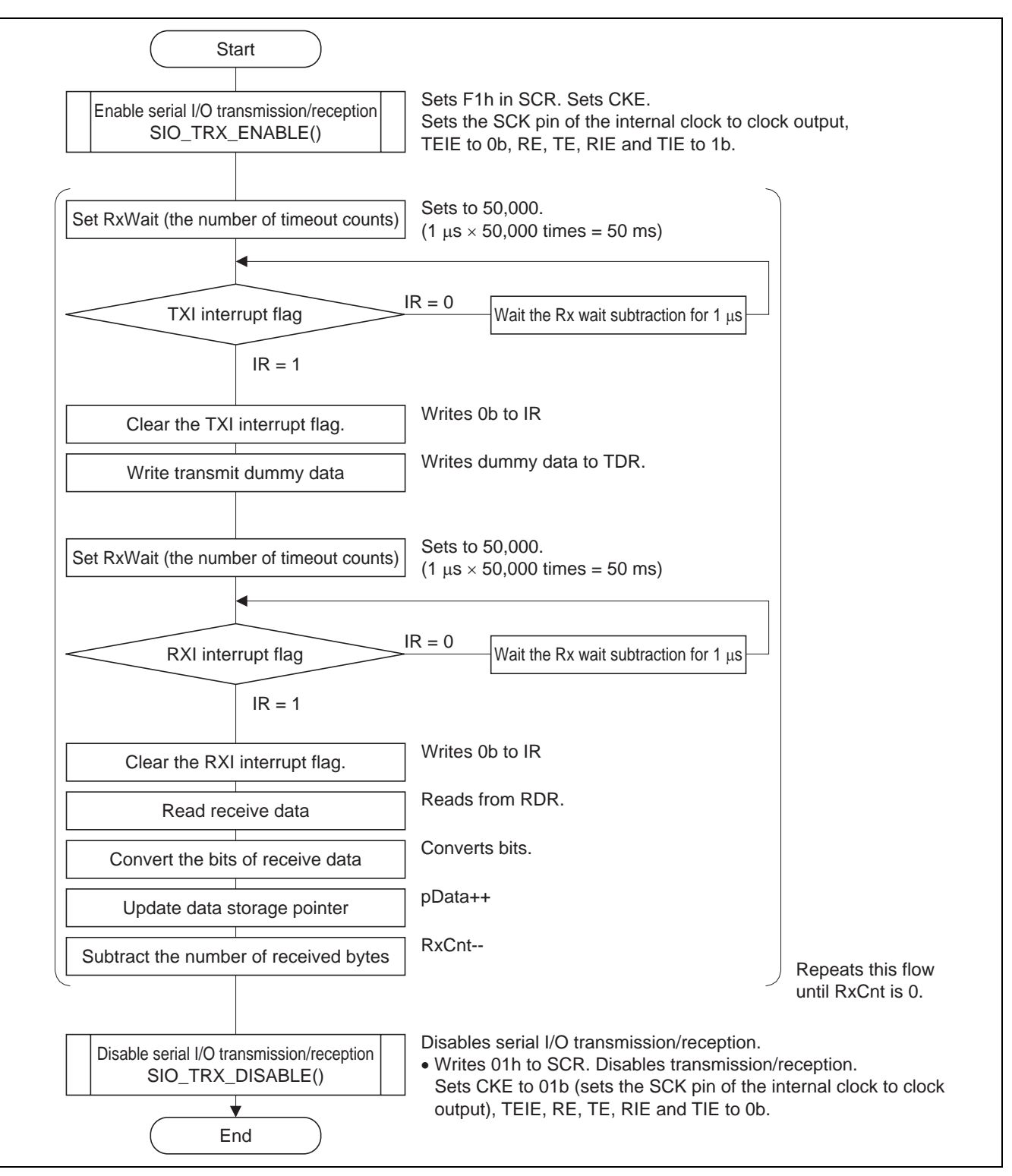

**Figure 11 Serial I/O Data Reception Processing Outline** 

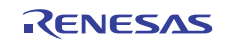

# **5.9 Macro Function Specifications**

The macro function used in this sample code is explained below.

# 5.9.1 Macro Function SIO IO INIT()

- 1. Purpose
	- Sets the input pin to the port input state and the output pin to the port output state.
- 2. Function

Sets the DataIn pin to the port input state and the DataOut and CLK pins to the port output state.

Performs the following processing. Review the processing as necessary.

- (1) Sets the DataIn pin to the port input.
- (2) Sets the DataOut pin to the port "H" output.
- (3) Sets the CLK pin to the port "H" output.

### **5.9.2 Macro Function SIO\_IO\_OPEN()**

- 1. Purpose
	- Sets the input and output pins to the port input state.
- 2. Function

Sets the DataIn, DataOut, and CLK input pins to the port input state.

Performs the following processing. Review the processing as necessary.

- (1) Sets the DataIn pin to the port input.
- (2) Sets the DataOut pin to the port input.
- (3) Sets the CLK pin to the port input.
- 3. Remarks

Use this function to put all the pins in the Hi-z state before connecting and after disconnecting the removable media.

### **5.9.3 Macro Function SIO\_DATAI\_INIT()**

1. Purpose

Sets the DataIn pin to the port input state.

2. Function

Performs the following processing. Review the processing as necessary.

(1) Sets the DataIn pin to the port input.

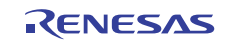

# **5.9.4 Macro Function SIO\_DATAO\_INIT()**

- 1. Purpose
	- Sets the DataOut pin to the port "H" output.
- 2. Function

Performs the following processing. Review the processing as necessary. (1) Sets the DataOut pin to the port "H" output.

# **5.9.5 Macro Function SIO\_DATAO\_OPEN()**

1. Purpose

Sets the DataOut pin to the port input state.

2. Function

Performs the following processing. Review the processing as necessary. (1) Sets the DataOutn pin to the port input.

# **5.9.6 Macro Function SIO\_CLK\_INIT()**

1. Purpose

Sets the CLK pin to the port "H" output.

2. Function

Performs the following processing. Review the processing as necessary. (1) Sets the CLK pin to the port "H" output.

# **5.9.7 Macro Function SIO\_CLK\_OPEN()**

1. Purpose

Sets the CLK pin to the port input state.

2. Function

Performs the following processing. Review the processing as necessary.

(1) Sets the CLK pin to the port input.

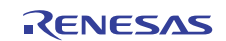

### **5.9.8 Macro Function SIO\_ENABLE()**

1. Purpose

Initializes serial I/O and enables the function. Performs the common processing to enable transmission, reception, or transmission/reception. Furthermore, sets the bit rate.

2. Function

Enables serial I/O according to the hardware manual. Reconsider the processing as necessary. Performs the following processing in the RX610.

(1) Sets the module stop off state by using the module stop control register.

(2) Performs the common processing to enable transmission and transmission/reception setups.

Sets the following common parts of transmission and transmission/reception setups.

- Sets TIE, RIE, TE, RE, and TEIE of SCR to 0.
- Sets the CKE[1:0] bits of SCR.
- Sets transmission/reception format in the SMR and SCMR.
- Reads the ORER, FER, and PER flags of SSR, clear them to 0, and check whether these flags have been cleared.
- Sets SEMR.
- Writes a value in BRR.

#### 3. Remarks

Perform wait processing, after the bit rate is set and then the macro function is completed, in case of serial I/O requiring wait processing.

Paired with SIO\_DISABLE(). Perform SIO\_DISABLE() and then finish the processing, if SIO\_ENABLE() is performed.

### **5.9.9 Macro Function SIO\_DISABLE()**

1. Purpose

Disables the serial I/O function.

2. Function

Disables the serial I/O function. Performs the common processing to disable transmission and transmission/reception setups. Reconsider the processing as necessary.

Performs the following processing in the RX610.

- (1) Sets 00h as a default value in SCR and stops transmission/reception.
- (2) Sets 00h as a default value in SMR.
- (3) Reads the ORER, FER, and PER flags of SSR, clear them to 0, and check whether these flags have been cleared.
- (4) Sets the module stop state by using the module stop control register.
- 3. Remarks

Paired with SIO\_ENABLE(). Perform SIO\_DISABLE() and then finish the processing, if SIO\_ENABLE is performed.

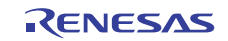

# **5.9.10 Macro Function SIO\_TX\_ENABLE()**

- 1. Purpose
	- Enables serial I/O transmission.
- 2. Function

Enables serial I/O transmission according to the hardware manual. Enables the transmission after switching the pin from the port function to serial I/O function. Reconsider the processing as necessary.

Performs the initialization procedure for the rest after SIO\_ENABLE() and for transmission setting only.

Performs the following processing in the RX610.

(1) Enables transmission.

Sets TE and TIE of SCR to 1b and then enables transmission.

3. Remarks

Paired with SIO\_TX\_DISABLE(). Perform SIO\_TX\_DISABLE() and then finish the processing, if SIO\_TX\_ENABLE is performed.

### **5.9.11 Macro Function SIO\_TX\_DISABLE()**

1. Purpose

Disables the serial I/O transmission function.

2. Function

Disables transmission according to the inverse processing of SIO\_TX\_ENABLE(). Switches the pin from the serial I/O function to the port function after disabling transmission. Reconsider the processing as necessary.

Performs the following processing in the RX610.

(1) Disables transmission.

Sets TE, RE, TIE, RIE, and TEIE of SCR to 0b and then disables transmission.

3. Remarks

Paired with SIO\_TX\_ENABLE(). Perform SIO\_TX\_DISABLE() and then finish the processing, if SIO\_TX\_ENABLE is performed.

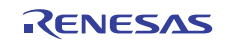

# **5.9.12 Macro Function SIO\_TRX\_ENABLE()**

- 1. Purpose
	- Enables serial I/O transmission/reception.
- 2. Function

Enables serial I/O transmission/reception according to the hardware manual. Enables the transmission/reception after switching the pin from the port function to serial I/O function. Reconsider the processing as necessary. Performs the initialization procedure for the rest after SIO\_ENABLE() and for transmission/reception setting only. Performs the following processing in the RX610.

- (1) Enables transmission/reception.
- Sets TE, RE, TIE and RIE of SCR to 1b and then enables transmission/reception.
- 3. Remarks

Paired with SIO\_TRX\_DISABLE(). Perform SIO\_TRX\_DISABLE() and then finish the processing, if SIO\_TRX\_ENABLE is performed.

# **5.9.13 Macro Function SIO\_TRX\_DISABLE()**

1. Purpose

Disables the serial I/O transmission/reception function.

2. Function

Disables transmission/reception according to the inverse processing of SIO\_TRX\_ENABLE(). Switches the pin from the serial I/O function to the port function after disabling transmission/reception. Reconsider the processing as necessary.

Performs the following processing in the RX610.

(1) Disables transmission/reception.

Sets TE, RE, TIE, RIE, and TEIE of SCR to 0b and then disables transmission/reception.

3. Remarks

Paired with SIO\_TRX\_ENABLE(). Perform SIO\_TRX\_DISABLE() and then finish the processing, if SIO\_TRX\_ENABLE is performed.

# **5.9.14 Macro Function SIO\_SSR\_CLEAR()**

1. Purpose

Clears the error flag in SSR.

2. Function

Clears the ORER, FER, and PER flags.

Performs the following processing on each of the flags in case of RX610.

- (1) Clears the flags to 0 if they are set to 1.
- (2) Reads the flags to confirm that they are set to 0.

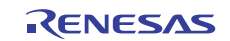

# **5.10 State Transition Diagram**

Figure 12 shows the state transition diagram.

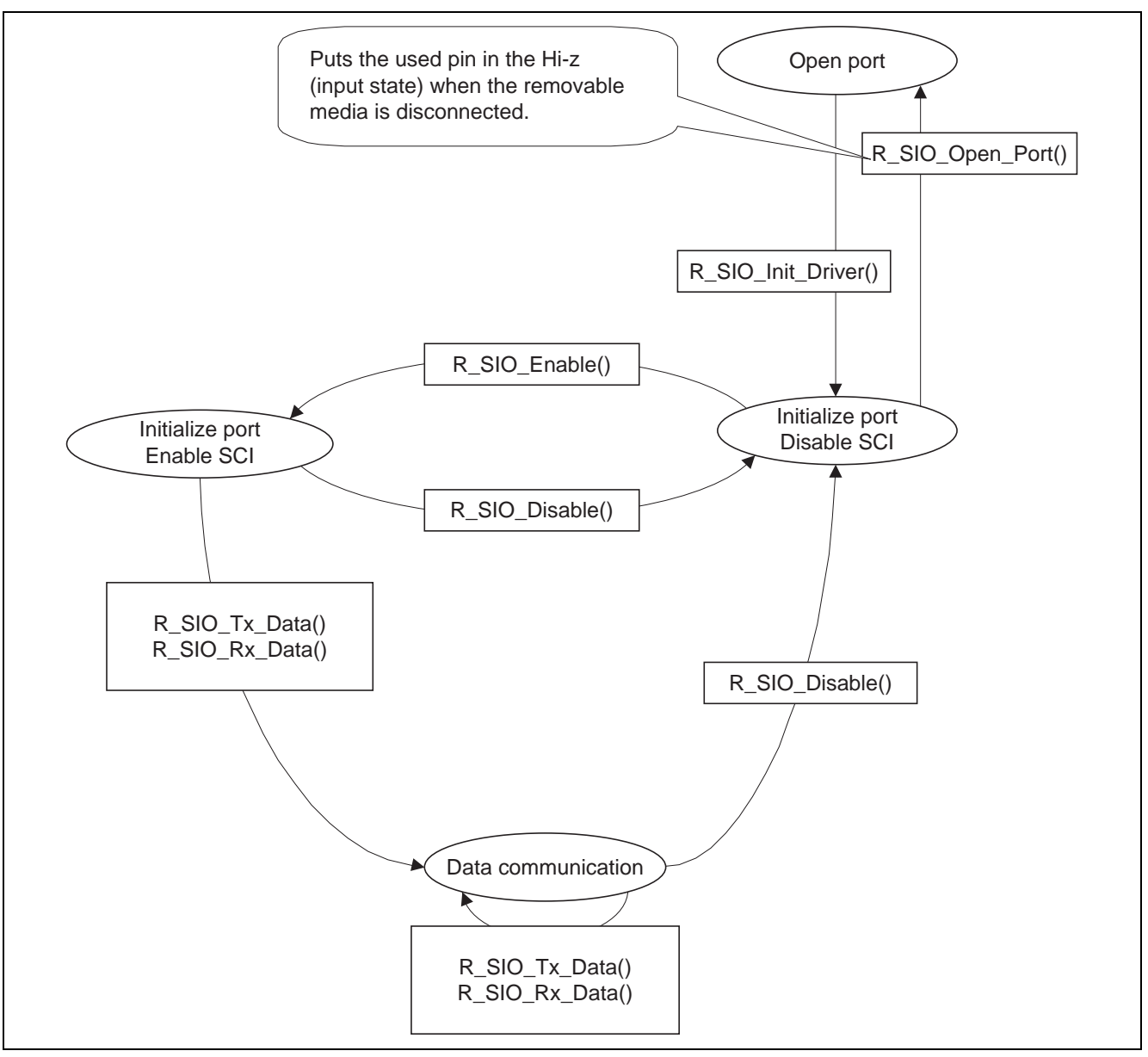

**Figure 12 State Transition Diagram** 

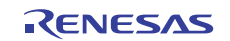

# **6. Application Example**

This section gives an example of settings for the serial I/O control section.

Examples of the settings for usage are given below.

The locations where settings are made are identified by the comments header "/\*\* SET \*\*/" in the defining file.

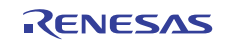

#### **6.1 mtl\_com.h (common header file)**

This is the header file for functions to be in common use.

Each mtl\_com.h.XXX (excluding mtl\_com.h.common) is made for the evaluation of a given MCU. Use the appropriate header file after renaming it mtl com.h. If there is no header file for the MCU to be evaluated, make mtl com.h with reference to mtl\_com.h.XXX.

1. Defining the header files for the OS

This sample code is independent of the OS.

In the example given below, the OS is not to be used.

That is, the settings in the sample code are for when the OS is not to be used, so the code is independent of the OS. This sample code does, however depend on other software.

```
/* In order to use wai_sem/sig_sem/dly_tsk for microITRON (Real-Time OS)-
compatible, */ 
/* include the OS header file that contains the prototype declaration. */* When not using the OS, put the following 'define' and 'include' as comments.
 */ 
\frac{1}{4} / \frac{1}{4} define MTL OS USE \frac{1}{4} /* Use OS \frac{1}{4} /* Use OS
//#include <RTOS.h> /* OS header file */ 
//#include "mtl_os.h"
```
2. Defining the header file with the common access area defined

The header file of MCU function register definitions is included. The main reason for including this header file is for the device driver to use the port pins. Include the header file that corresponds to the MCU. The header file for the RX610 is included in the example below. This header file must be included if the sample code is to be used.

```
\frac{1}{2} in order to use definitions of MCU SFR area, \frac{1}{2} \frac{1}{2} \frac{1}{2}/* include the header file of MCU SFR definition. */ 
#include "iodefine.h" /* definition of MCU SFR */
```
3. Defining the loop timer

The following header file is included so that the software loop timer is available for use.

This is used to secure waiting time for the device driver.

Comment out the "#include" directive if the software loop timer is not to be used.

The software loop timer is to be used in this example.

This header file must be included if the sample code is to be used.

/\* When not using the loop timer, put the following 'include' as comments. \*/ #include "mtl tim.h"

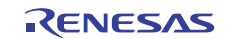

4. Defining the endian Either little endian or big endian can be specified. The setting below is for big endian.

/\* When using M16C or SuperH for Little Endian setting, define it. \*/ /\* When using other MCUs, put 'define' as a comment. \*/ //#define MTL\_MCU\_LITTLE  $\rightarrow$  /\* Little Endian \*/

5. Defining high-speed endian processing

High-speed processing by mtl end.c can be specified. Processing becomes high-speed if the M16C is in use. In the case of the RX family, leave this commented out so that the definition is not made.

 $\frac{1}{x}$  When using M16C, define it.  $/*$  It performs the fast processes of 'mtl\_endi.c'.  $* /$ //#define MTL\_ENDI\_HISPEED /\* Uses the high-speed function. \*/

6. Defining the standard library to be used

Define the type of standard library to be used.

Leave the "#define" below commented out if the library attached to the compiler is to handle the indicated processing.

The library attached to the compiler is to be used in the example below.

```
\frac{1}{x} Specify the type of user standard library.
/* When using the compiler-bundled library for the following processes, */ 
/* put the following 'define' as comments. *//* memcmp() / memmove() / memcpy() / memset() / strcat() / strcmp() / strcpy() 
\frac{1}{\sqrt{2}} strlen() */
//#define MTL USER LIB /* use optimized library */
```
7. Defining the RAM area to be accessed

Define the RAM area to be accessed.

This obtains more efficient processing by standard functions and some other processes. Define MTL\_MEM\_NEAR in the case of the RX family.

```
/* Define the RAM area to be accessed by the user process. *//* Efficient operations for standard functions and processes are applied. */ 
                        /* Supports Far RAM area of M16C/60 */
#define MTL MEM NEAR \qquad /* Supports Near RAM area. (Others) */
```
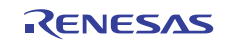

#### **6.1.1 mtl\_tim.h**

This is included by the include directive for the loop timer in mtl\_com.h.

The effects of the settings depend on the MCU, clock, and compiler options in use.

If the system is cache-equipped, make settings on the assumption that the instruction cache is enabled and that the code for loop-timer processing is stored in the cache.

Repeat measurement and adjust the settings according to the conditions of usage.

```
/* Define the counter value for the timer.<br>
\frac{1}{2} /* Specify according to the user MCU, clock and wait requirements.
/* Specify according to the user MCU, clock and wait requirements.
#if 1 
/* Setting for 12.5MHz no wait Ix8 = 100MHz(Compile Option "-optimize=1" or "-
optimize=1 -speed")*/ 
#define MTL T 1US 30 /* loop Number of 1us */
#define MTL_T_2US 60 /* loop Number of 2us */ 
#define MTL_T_4US 120 /* loop Number of 4us */ 
                       150 /* loop Number of 5us */
#define MTL_T_10US 300 /* loop Number of 10us */ 
#define MTL_T_20US 600 /* loop Number of 20us */ 
#define MTL_T_30US 900 /* loop Number of 30us */ 
#define MTL_T_50US 1500 /* loop Number of 50us */ 
#define MTL_T_100US 3000 /* loop Number of 100us */ 
#define MTL_T_200US 6000 /* loop Number of 200us */ 
                      9000 /* loop Number of 300us */
#define MTL_T_400US ( MTL_T_200US * 2 ) /* loop Number of 400us */ 
#define MTL_T_1MS 30000 /* loop Number of 1ms */ 
#endif
```
Times for the above values have not been measured, so the settings are not necessarily appropriate. Perform evaluation as required.

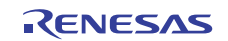

### **6.2 Setting up the Control Software for Clock Synchronous Single Master Operation**

The locations where settings are made are identified by the comments header "/\*\* SET \*\*/" in the defining file.

### **6.2.1 R\_SIO.h**

1. Defining the wait time after setting up the BRR

Setting the BRR of the SCI is followed by a software wait until one bit of data is transferred. Set this wait time as required.

The default setting is for 10  $\mu$ s.

Supposing transfer at 100 kHz and usage with Multimedia Cards, make the setting for 10 µs.

#define SIO\_T\_BRR\_WAIT (uint16\_t)MTL\_T\_10US /\* BRR setting wait time \*/

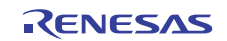

### **6.2.2 R\_SIO\_sci.h**

This is the definition file for the SCI.

Each R\_SIO\_sci.h.XXX is made for the evaluation of a given MCU. Use the appropriate header file after renaming it R\_SIO\_sci.h. If there is no header file for the MCU to be evaluated, make R\_SIO\_sci.h with reference to the R\_SIO\_sci.h.XXX files.

1. Defining the operating mode to be used

The resources of the MCU to be used can be set.

If processing is to be of MSB-first CRC-CCITT calculations, specify SIO\_OPTION\_2 as in the following example. CRC-CCITT calculations are unnecessary when control is of serial EEPROM or serial Flash memory. In such cases, comment the definition out.

The separate R\_SIO\_sci\_rx\_mmc.c file is needed to perform CRC-CCITT calculations for controlling Multimedia Cards.

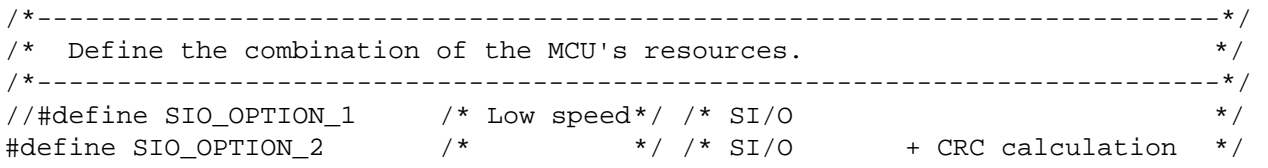

2. Defining the form of CRC calculation to be used

Define the form of CRC calculation to be used.

CRC-CCITT calculation is not used when control is of serial EEPROM or serial Flash memory. In such cases, comment the definition out.

To control multimedia cards, define both CRC-CCITT calculation and CRC-CCITT calculation at the same time.

```
/*--------------------------------------------------------------------------*/ 
/* Define the CRC calculation. *//*--------------------------------------------------------------------------*/ 
#define SIO_CRCCCITT_USED /* CRC-CCITT used */<br>#define SIO_CRCC_USED /* CRC7_used */
#define SIO_CRC7_USED /* CRC7 used */
```
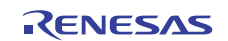

3. Defining the pins to be used Define the pins to be used.

/\*--------------------------------------------------------------------------\*/  $\frac{1}{x}$  Define the control port. /\* Delete comment of a related macrodefinition, and please validate setting. \*/ /\*--------------------------------------------------------------------------\*/ #define SIO\_DR\_DATAO PORT2.DR.BIT.B6 /\* SIO DataOut \*/ #define SIO\_PORT\_DATAI PORT2.PORT.BIT.B5 /\* SIO DataIn \*/ #define SIO\_DR\_CLK PORT2.DR.BIT.B7 /\* SIO CLK \*/ #define SIO\_DDR\_DATAO PORT2.DDR.BIT.B6 /\* SIO DataOut \*/ #define SIO\_DDR\_DATAI PORT2.DDR.BIT.B5 /\* SIO DataIn \*/ #define SIO\_DDR\_CLK PORT2.DDR.BIT.B7 /\* SIO CLK \*/ #define SIO\_ICR\_DATAI PORT2.ICR.BIT.B5 /\* SIO DataIn \*/ 4. Defining the module stop register Specify the module stop register that contains the stop bit for the SCIF to be used. #define SIO\_MSTPCR\_SCI SYSTEM.MSTPCRB.BIT.MSTPB30 /\* SCI Module stop setting \*/ 5. Defining the SCI channel to be used Specify the SCI channel to be used. Channel 1 is used in the example below. /\*----------------- SIO definitions -----------------\*/ #define SIO\_SMR SCI1.SMR.BYTE /\* Serial mode register \*/ #define SIO\_SCR SCI1.SCR.BYTE /\* Serial control register \*/ #define SIO\_SSR SCI1.SSR.BYTE /\* Serial status register \*/ #define SIO\_SCMR SCI1.SCMR.BYTE /\* Smart card mode register \*/ #define SIO\_BRR SCI1.BRR /\* Bit rate register \*/ #define SIO\_SEMR SCI1.SEMR.BYTE /\* Serial extend mode register \*/ #define SIO\_TXBUF SCI1.TDR /\* SCI Transmit FIFO data register \*/ #define SIO\_RXBUF SCI1.RDR /\* SCI Receive FIFO data register \*/ #define SIO\_ORER SCI1.SSR.BIT.ORER /\* SCI Overrun error flag \*/ #define SIO\_FER SCI1.SSR.BIT.FER /\* SCI Framing error flag \*/ #define SIO\_PER SCI1.SSR.BIT.PER /\* SCI Parity error flag \*/ #define SIO\_TXEND SCI1.SSR.BIT.TEND /\* SCI Transmit end flag \*/ #define SIO\_TXNEXT ICU.IR[220].BIT.IR /\* SCI Transmit data empty \*/ #define SIO\_RXNEXT ICU.IR[219].BIT.IR /\* SCI Receive data full \*/

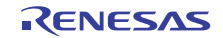

# **7. Usage Notes**

### **7.1 Usage Notes to be Observed when Building the Sample Code**

To incorporate the sample code, include R\_SIO.h and R\_SIO\_sci.h (after renaming R\_SIO\_sci.h.XXX).

# **7.2 Unnecessary Functions**

Unused functions waste ROM capacity, so we recommend excluding them by commenting them out and so on.

# **7.3 Using Other MCUs**

Other MCUs can easily be used.

The files to be prepared are as follows:

- A common I/O module definition file corresponding to R\_SIO\_sci.h.XXX
- A header definition file corresponding to mtl\_com.h.XXX

Make them by referring the attachment.

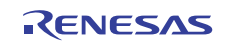

# **Website and Support**

Renesas Electronics Website <http://www.renesas.com/>

Inquiries

<http://www.renesas.com/inquiry>

All trademarks and registered trademarks are the property of their respective owners.

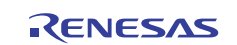

# **Revision Record**

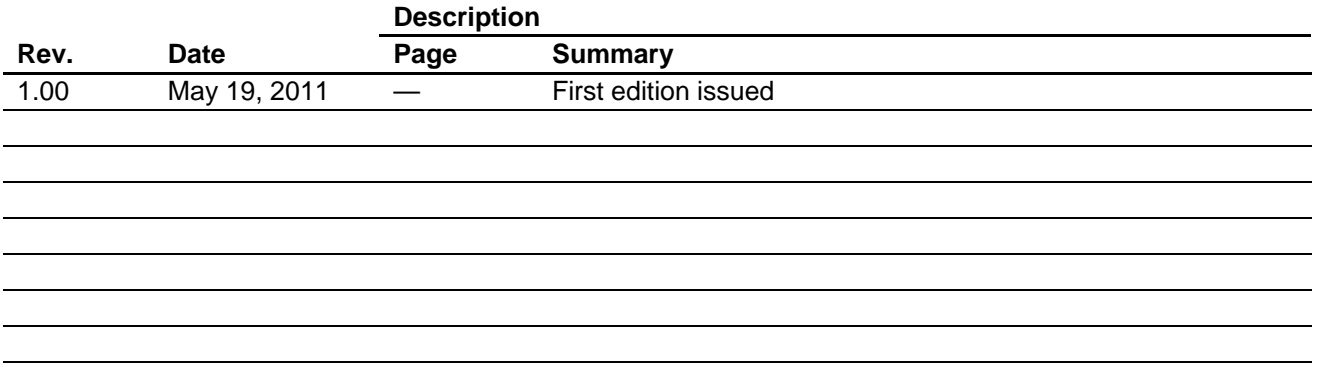

# **General Precautions in the Handling of MPU/MCU Products**

The following usage notes are applicable to all MPU/MCU products from Renesas. For detailed usage notes on the products covered by this document, refer to the relevant sections of the document as well as any technical updates that have been issued for the products.

1. Handling of Unused Pins

Handle unused pins in accord with the directions given under Handling of Unused Pins in the manual.

- ⎯ The input pins of CMOS products are generally in the high-impedance state. In operation with an unused pin in the open-circuit state, extra electromagnetic noise is induced in the vicinity of LSI, an associated shoot-through current flows internally, and malfunctions occur due to the false recognition of the pin state as an input signal become possible. Unused pins should be handled as described under Handling of Unused Pins in the manual.
- 2. Processing at Power-on

The state of the product is undefined at the moment when power is supplied.

- ⎯ The states of internal circuits in the LSI are indeterminate and the states of register settings and pins are undefined at the moment when power is supplied. In a finished product where the reset signal is applied to the external reset pin, the states of pins are not guaranteed from the moment when power is supplied until the reset process is completed. In a similar way, the states of pins in a product that is reset by an on-chip power-on reset function
	- are not guaranteed from the moment when power is supplied until the power reaches the level at which resetting has been specified.
- 3. Prohibition of Access to Reserved Addresses

Access to reserved addresses is prohibited.

- ⎯ The reserved addresses are provided for the possible future expansion of functions. Do not access these addresses; the correct operation of LSI is not guaranteed if they are accessed.
- 4. Clock Signals

After applying a reset, only release the reset line after the operating clock signal has become stable. When switching the clock signal during program execution, wait until the target clock signal has stabilized.

- ⎯ When the clock signal is generated with an external resonator (or from an external oscillator) during a reset, ensure that the reset line is only released after full stabilization of the clock signal. Moreover, when switching to a clock signal produced with an external resonator (or by an external oscillator) while program execution is in progress, wait until the target clock signal is stable.
- 5. Differences between Products

Before changing from one product to another, i.e. to a product with a different part number, confirm that the change will not lead to problems.

⎯ The characteristics of an MPU or MCU in the same group but having a different part number may differ in terms of the internal memory capacity, layout pattern, and other factors, which can affect the ranges of electrical characteristics, such as characteristic values, operating margins, immunity to noise, and amount of radiated noise. When changing to a product with a different part number, implement a system-evaluation test for the given product.

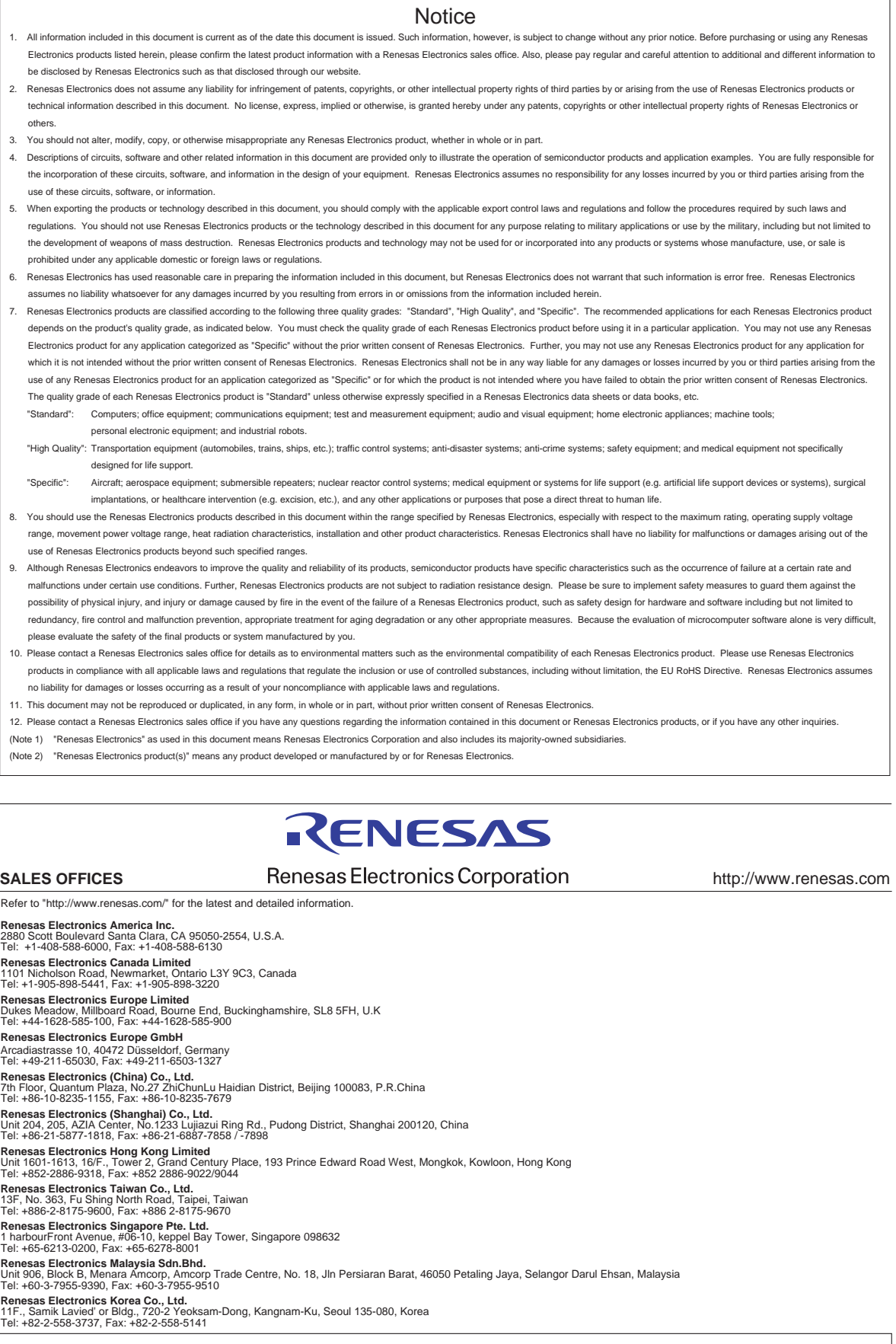